## 網路攝影機-快速操作手冊

1.登入

預設出場 IP 位址為: 192.168.1.234

 第一次使用 IE 瀏覽器登入請先安裝 ActiveX 套件才能顯示影像正常使用 預設帳號: admin 密碼: (無密碼)

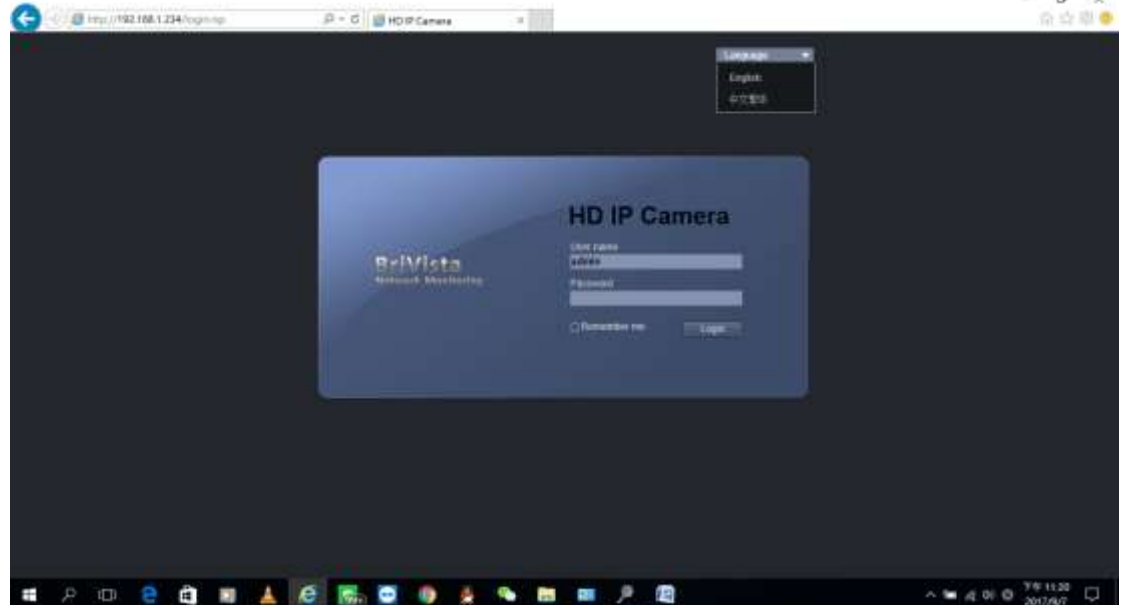

## 2.主畫面

登入後即可看到攝影機影像,可根據需要在頁面中調整畫面所需各項參數。

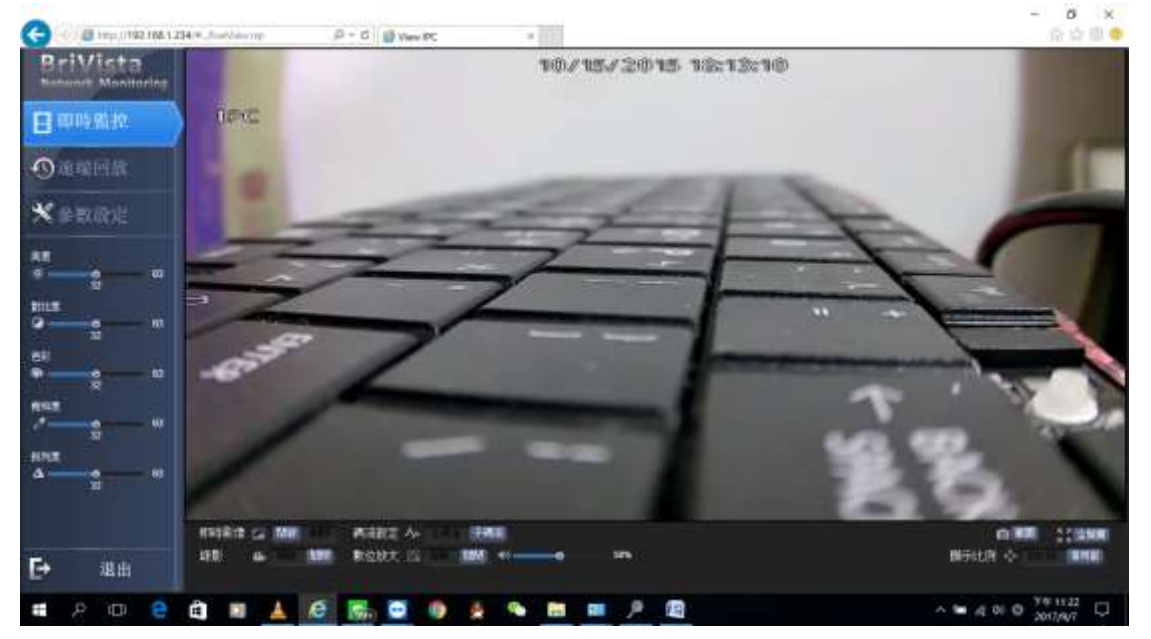

## 3.參數設定

此頁面可設定 IP CAM 的相關功能參數,及查看設備相關資訊。

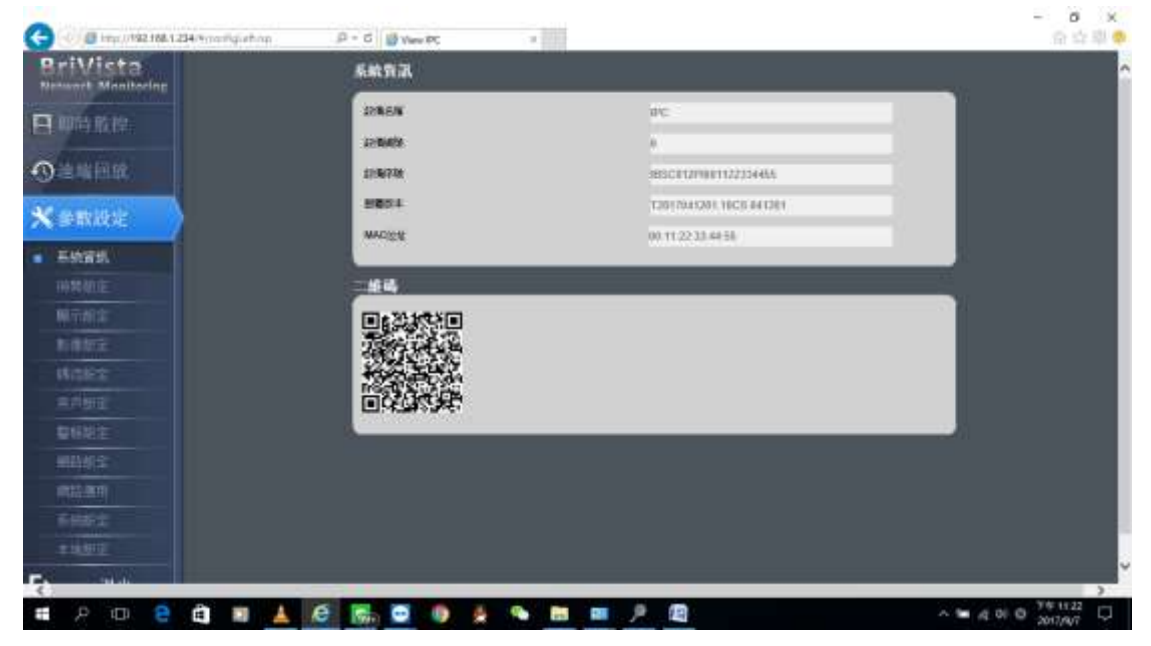

4.網路設定

 此頁面可以根據網路環境所需,設定 IP CAM 的 IP 位址取得方式 設定完成後透過 NVR 主機即可搜尋到同網段的 IP CAM

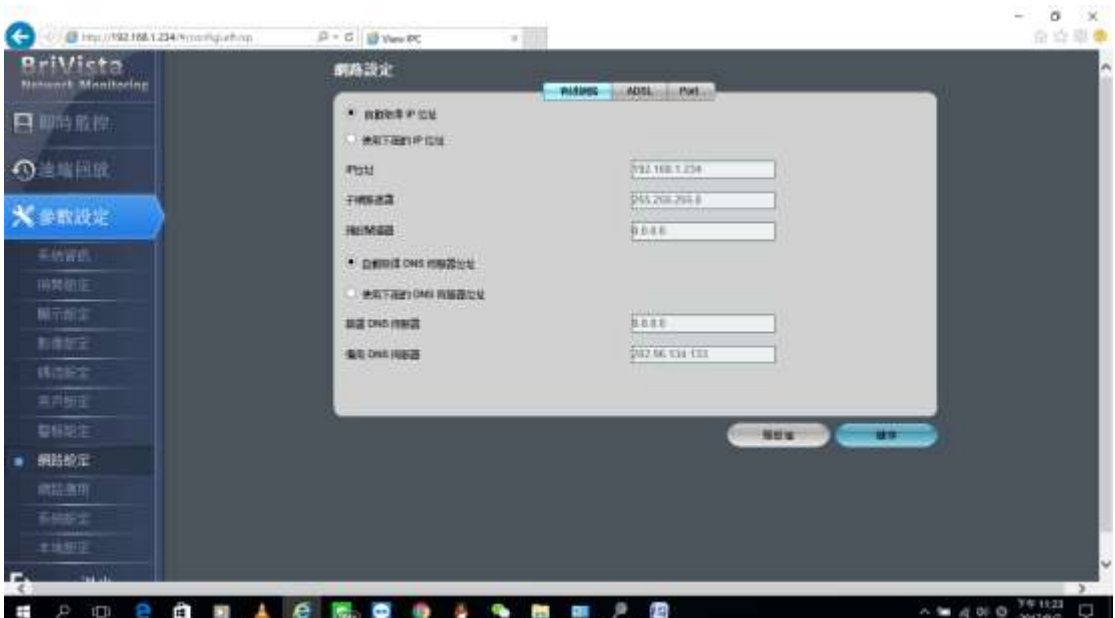